## **ЖАЗБАША ЕМТИХАН ӨТКІЗУГЕ АРНАЛҒАН НҰСҚАУЛЫҚ (БІЛІМ АЛУШЫЛАР ҮШІН)**

Білім алушы міндетті:

- 1. Емтиханды бастамас бұрын, оқытушылардың барлық курстары ұсынылған, сіздің логин мен пароль https://moodle.kafu.edu.kz/, **СДО MOODLE** қож-да жұмыс істейтініне көз жеткізіңіз. Егер жоқ болса, техникалық қолдау қызметінің 87473287630 телефонына хабарласу керек.
- 2. Емтихан үшін шу деңгейі тұрғын үй, қоғамдық ғимараттардың үй-жайлары мен тұрғын үй құрылысы аумағы үшін гигиеналық нормативтерден аспайтын оқшауланған үй-жайды таңдау қажет.

Жазбаша емтихан тапсыру үшін келесі талаптарды орындау қажет:

- 1. Web-камерасы және Windows 7, 8 ,10 немесе MacOS операциялық жүйесі бар компьютердің немесе ноутбуктің, сондай-ақ телефонның болуы.
- 2. Firefox немесе Google Chrome браузерлерін орнату.

**1-қадам:** Курс элементіне еніңіз: Жазбаша емтихан

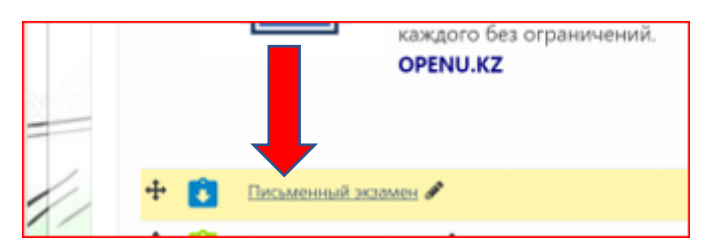

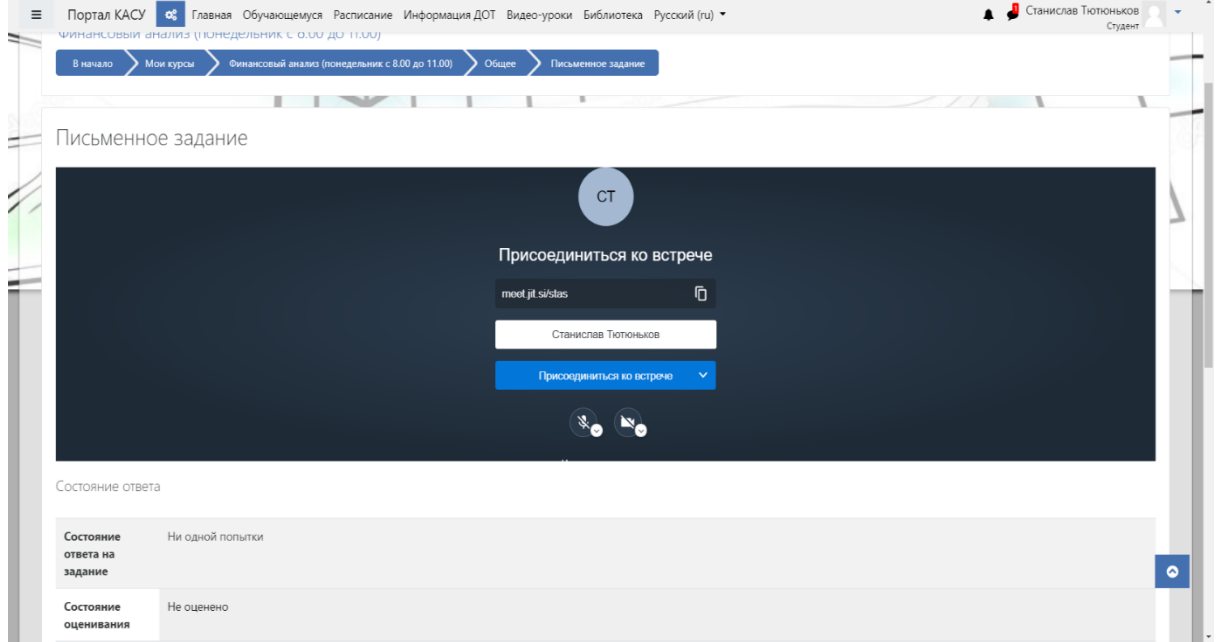

**2-қадам: jitsi meet** жеке бейнеконференциясы бөлмесін іске қосыңыз

**3-қадам:** Жеке куәлігіңіздегідей аты-жөніңізді енгізіңіз және конференцияға қосылыңыз

**4-қадам:** "Кездесуге қосылу" батырмасын басыңыз

**5-қадам:** Экранға кіруді ашыңыз

**6-қадам:** «Бүкіл экранды көрсетуді» таңдаңыз

**7-қадам:** Камераны қосыңыз

**8-қадам:** "Тапсырмаға жауап қосу" батырмасын басыңыз

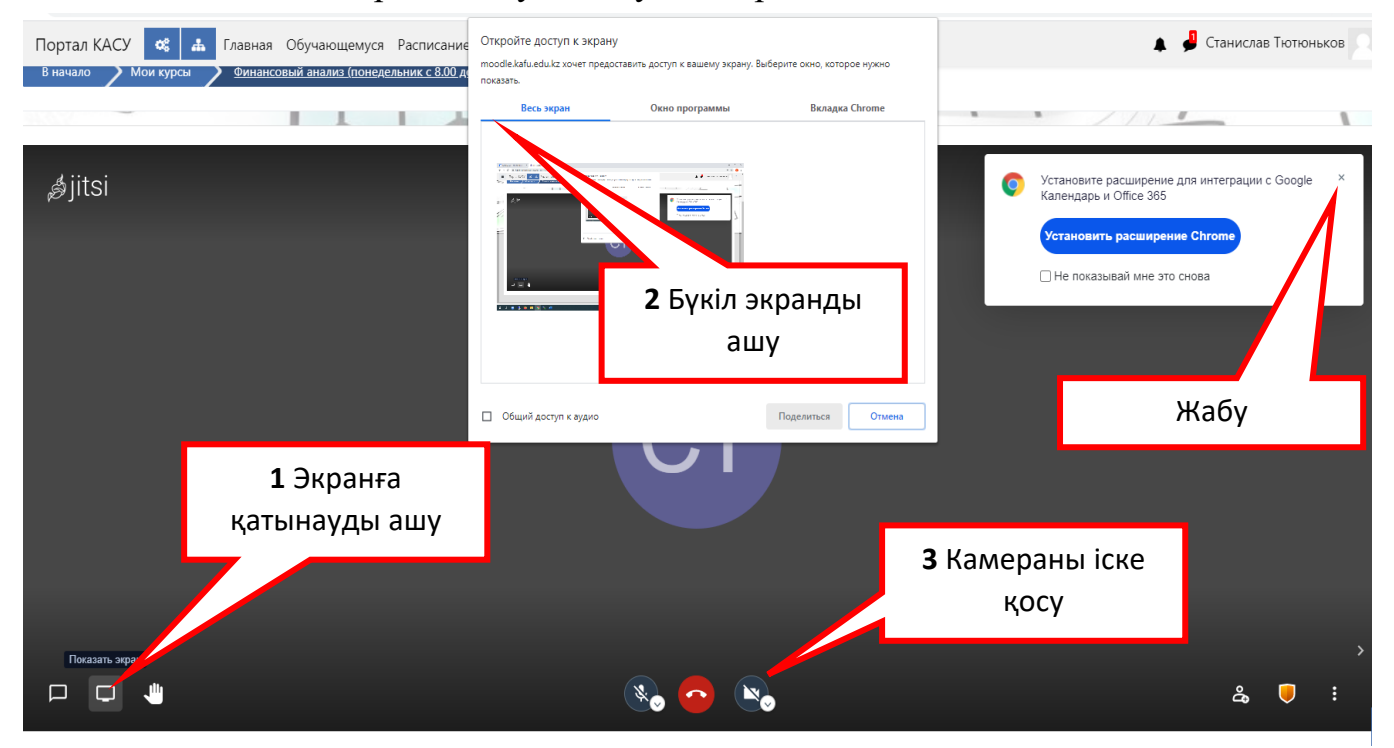

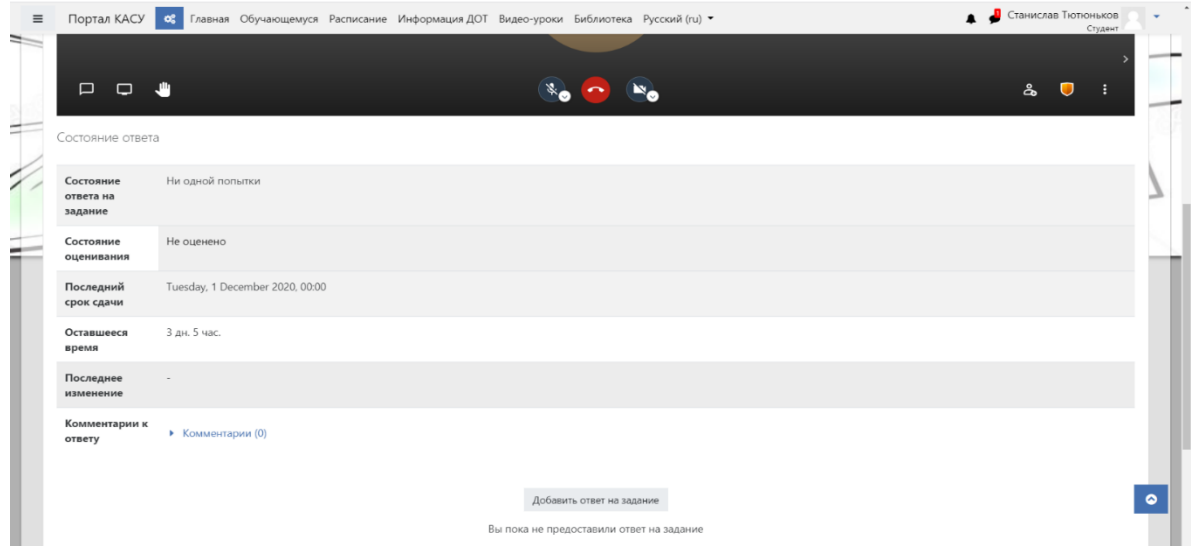

**9-қадам:** Тапсырманы орындауға кірісіңіз

**10-қадам:** Тапсырманы орындағаннан кейін "Тапсырманы жіберу" батырмасын басыңыз

## **АУЫЗША ЕМТИХАН ӨТКІЗУГЕ АРНАЛҒАН НҰСҚАУЛЫҚ (БІЛІМ АЛУШЫЛАР ҮШІН)**

Білім алушы міндетті:

1 Емтиханды бастамас бұрын, оқытушылардың барлық курстары ұсынылған, сіздің логин мен пароль https://moodle.kafu.edu.kz/, **СДО MOODLE** қож-да жұмыс істейтініне көз жеткізіңіз. Егер жоқ болса, **техникалық қолдау қызметінің** 87473287630 телефонына хабарласу керек.

2 Емтихан үшін шу деңгейі тұрғын үй, қоғамдық ғимараттардың үй-жайлары мен тұрғын үй құрылысы аумағы үшін гигиеналық нормативтерден аспайтын оқшауланған үй-жайды таңдау қажет.

- **3. Компьютерді немесе ноутбукты дайындаңыз, веб-камера мен микрофондарды орнатыңыз. Компьютерде веб-камераның болуын алдын-ала тексеріңіз, әдетте ол телефон мен ноутбукке салынған, компьютерге қосымша орнатылуы керек.**
- 4. 4. Прокторингпен емтихан тапсыру үшін білім алушыға: емтихан басталардан 15- 20 минут бұрын компьютерді қосу, бейнетрансляцияны қосу, веб-камераға құжаттарды көрсету арқылы жеке басын тексеруден өту қажет (паспорт немесе жүргізуші куәлігі сәйкес келеді), қажет болған жағдайда жұмыс үстелі мен бөлмені көрсету, егер бәрі жақсы болса, проктор емтиханды бастайды. Емтихан кезінде сіз курстың қолжазбаларын қолдана аласыз және техникалық ақаулар болған жағдайда мұғалімге хабарлай аласыз (егер жарық өшірілсе, интернет жоғалып кетсе).

5. Бұл ретте браузердегі қойындылармен жүру құлаққаптарда отыру 3 адамның кеңестерін және шпаргалкаларды пайдалану телефон бойынша қоңырау шалу және ескертусіз кетуге тыйым салынады. Кез келген бұзушылық болғанда тексеруші кандидатқа ескерту жазады. Ал егер өрескел бұзушылықтар бірнешеу болса немесе білім алушы ескертулерге жауап бермесе — проктор емтиханды мерзімінен бұрын тоқтата алады немесе тіпті оның күшін жоя алады.

**1-қадам: Ауызша** емтихан тапсыру үшін Сіз **BBB бейнеконференция** бөлмесін курс парағыңызда **Ауызша емтихан** деп белгілеуіңіз қажет.

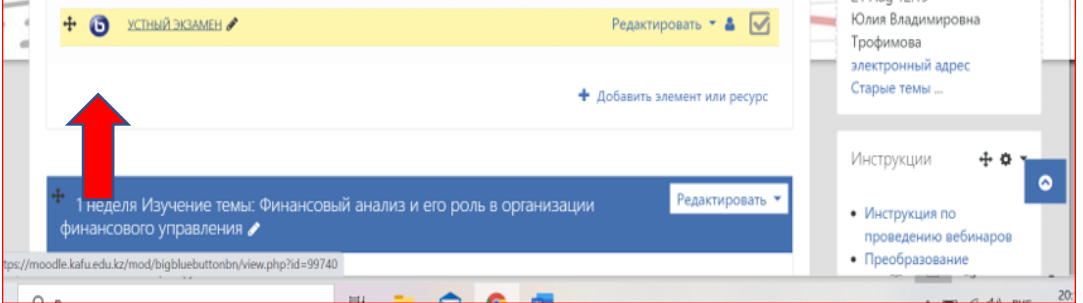

**2-қадам:** Камераны іске қосу

**3-қадам:** Микрофонды іске қосу

**4-қадам:** Жеке куәлікті дайындап қою.